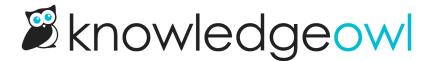

# **New topic display category option: Tabs layout!**

Last Modified on 04/18/2023 10:33 am EDT

The option to display content in a tabbed layout has been a long-time request, and we previously provided a snippet-based workaround for this request.

I'm very proud to say that the days of having to create a customized snippet and insert it into the editor are over!

We've added a new Layout Option to Topic display categories: Tabs.

When you use this option, a separate tab is generated for each article.

### A few caveats:

- The tab label will use the article's full title, and long titles can look awkward. We recommend using the Display Option to use Short Article Titles, and then adding Short Titles to your articles to control the tab display a bit more.
- We have not implemented any restrictions on the number of articles/tabs you can have. The tabs' width will adjust to try to fit all the articles in, so having a lot of articles can make the tabs very skinny and tall. For example, a small handful of articles looks pretty good:

Home

# Top-level topic display cat : ⊖ □ □ ☆

TD intro article TD article 1 TD article 2 TD article 3

Here, we provide a brief introduction to what this TD cat is even about. Lorem ipsum dolor sit amet, duo utamur copiosae torquatos ad, sale virtute vituperata ne cum, id quo aliquando adolescens argumentum. Eum nemore sadipscing eu, gloriatur deterruisset ei sea, denique definitiones mei ne. Mel ea erat aperiam, falli interpretaris ut eum. Audire mediocritatem vix no. Sed exerci habemus no, minimum expetenda ut quo.

More articles looks a little less good:

Home

# Top-level topic display cat 🛢 🖶 🗠 🌣

Last Modified on 04/05/2023 5:41 pm EDT

TD intro TD TD TD TD TD TD TD article article 1 article 7 article 2 article 3 article 4 article 5 article 6

Here, we provide a brief introduction to what this TD cat is even about. Lorem ipsum dolor sit amet, duo utamur copiosae torquatos ad, sale virtute vituperata ne cum, id quo aliquando adolescens argumentum. Eum nemore sadipscing eu, gloriatur deterruisset ei sea, denique definitiones mei ne. Mel ea erat aperiam, falli interpretaris ut eum. Audire mediocritatem vix no. Sed exerci habemus no, minimum expetenda ut quo.

### And 10 articles can look quite crowded:

Home

# Top-level topic display cat : □ □ □ □ □ □

ast Modified on 04/05/2023 5:45 pm EDT.

| TD<br>article |  |  |  |  |  |
|---------------|--|--|--|--|--|
| 1             |  |  |  |  |  |

Here, we provide a brief introduction to what this TD cat is even about. Lorem ipsum dolor sit amet, duo utamur copiosae torquatos ad, sale virtute vituperata ne cum, id quo aliquando adolescens argumentum. Eum nemore sadipscing eu, gloriatur deterruisset ei sea, denique definitiones mei ne. Mel ea erat aperiam, falli interpretaris ut eum. Audire mediocritatem vix no. Sed exerci habemus no, minimum expetenda ut quo.

If you're hoping to tweak the default styles on the tabs, see Topic display: Style your tabs for more info!

## **Category editor change**

As part of this change, we also reworked the Category Editor layout just a bit.

Instead of all options being lumped together under the "Display Options" header, we've created separate controls for Layout (Default, Accordions, and Tabs) and Display (Quick Links, Short Article Titles, Override Article Links, and Intro article). Each Display Option will work with each Layout Option, so you can play around to find the combination that works best for you.

# Layout Options Default — Display all articles using the default layout Accordions — Collapse all articles into expandable blocks Tabs — Display all articles as tabs Display Options Quick Links — Include a clickable table of contents at the top of the category Short Article Titles — Display the short article titles when available Override Article Links — Always navigate to the article section within this category page when the article link is clicked Intro article — Set the first article in this category to display at the top of the page with no title